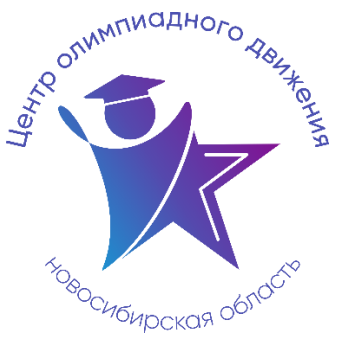

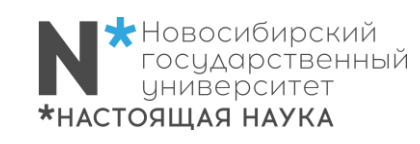

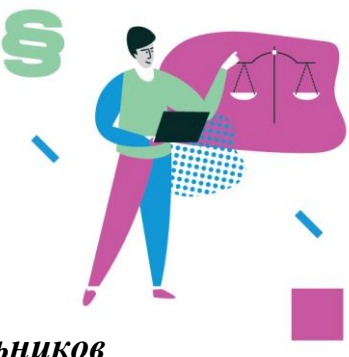

## *Расписание учебно-тренировочных занятий для школьников по подготовке* летисписиние учеоно-тренирово инжи<del>зитени.</del><br>для школьников по подготовке<br>к региональному этапу всероссийской олимпиады школьников *в 2022-2023 учебном году по Праву*

Учебно-тренировочные занятия (далее – УТЗ) будут проходить **с 15 января 2023** года в комбинированном формате: очно и дистанционно (на платформе Zoom) для 9-11 классов.

Для участия в УТЗ обучающимся необходимо заполнить форму заявки, расположенную по ссылке: <https://vk.cc/ckx5w2>

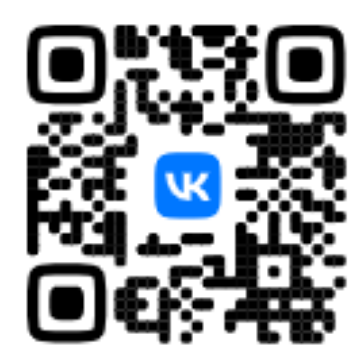

Будьте особенно внимательны при заполнении адреса электронной почты. Ответное письмо может прийти в спам. После процедуры регистрации будет открыт доступ к ссылкам на актуальное расписание, онлайн-занятия, на записи занятий, на чат с преподавателями в социальной сети «ВКонтакте».

Желательно иметь доступ к аккаунту в социальной сети «ВКонтакте», где будет возможность задавать вопросы преподавателям и получать актуальную информацию по занятиям.

Важным условием участия в УТЗ является обязательная оценка качества проведенных занятий, а также согласие на обработку персональных данных родителей/законных представителей ребенка.

Предварительное расписание будет доступно после регистрации. В случае изменений расписания **будет оповещение в беседе в социальной сети «ВКонтакте», рассылки по почте не будет**.

Кроме трансляций, доступны записи занятий, которые будут полезны для подготовки к региональному этапу. Доступ к записям – после регистрации.

## **ОТВЕТЫ НА ЧАСТО ЗАДАВАЕМЫЕ ВОПРОСЫ**

## **Что делать, если я зарегистрировался, но не получил письмо с ссылками?**

- 1. **Вы зарегистрировались раньше 13.01.2023?** Если да, то письма еще не рассылались.
- 2. **Нет ли ответного письма в спаме?** Проверьте спам, особенно часто там оказываются письма, если у вас почта mail.ru/list.ru/bk.ru. Попробуйте использовать почту в домене yandex или gmail.
- 3. **Возможно, вы неточно ввели почту при регистрации?** Попробуйте повторить процедуру регистрации, письмо приходит не более чем через 10 минут.
- 4. Если вы проделали предыдущие шаги и не получили результата напишите <https://vk.me/solovyev> с указанием адреса своей электронной почты.

## **Что делать, если не работает ссылка на чат в социальной сети «ВКонтакте»?**

- 1. Попробуйте перейти с другого устройства.
- 2. Скопируйте ссылку в блокнот, убедитесь, что в ссылке нет лишних символов, скопируйте ссылку из блокнота в браузер.
- 3. Если вы проделали предыдущие шаги и не получили результата напишите [https://vk.me/solovyev.](https://vk.me/solovyev)

По всем вопросам обращаться к Соловьеву Владимиру Игоревичу: +7-923-142-85-61; [https://vk.com/solovyev.](https://vk.com/solovyev)